# **6 Pasos para pedir y obtener una autorización para un acto médico de tu seguro de salud.**

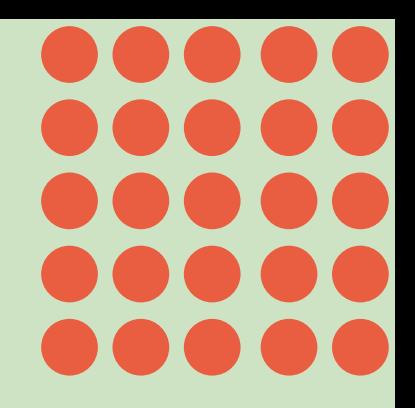

# **Ten a punto el móvil y la petición médica...** ¡empecemos!

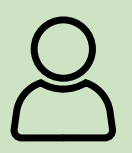

#### **Identifícate con tu dni o tarjeta de salud**

· **Recibirás un código vía SMS para validar que eres tú.**

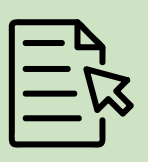

## **Selecciona la especialidad del médico que te ha solicitado el acto**

· **Te mostramos las especialidades que has usado en los 3 últimos meses.**

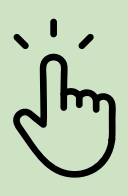

# **Elige el tipo de acto médico**

· **Selecciona si es un acto complejo (intervenciones, tratamientos o analíticas complejas) o no.**

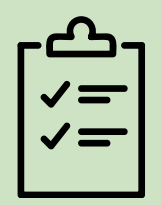

### **Selecciona el acto que solicitas**

· **Si no es un acto complejo, elígelo y te diremos dónde puedes realizarlo.**

· **Si es un acto complejo, adjunta la petición del médico.**

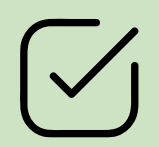

### **Confirma si todo es correcto**

**¿Está todo bien? Si es así, ya casi estás.** 

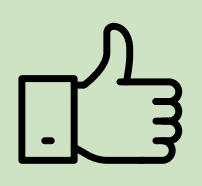

**Ya tenemos tu solicitud!!!** · **En la mayoría de los casos, recibirás SMS de confirmación al instante.** 

· **En otros casos, te confirmaremos vía SMS que tenemos tu solicitud y recibirás nuestra respuesta antes de 72 horas laborables.**